Los cinco tutoriales virtuales que complementan este servicio de capacitación y formación profesional están desarrollados para que la persona participante aprenda, no solo observando y escuchando, sino también interactuando con los diferentes recursos multimedia.

Es por esta razón que para el Instituto Nacional de Aprendizaje y el Núcleo Comercio y Servicios es importante que usted aproveche y disfrute al máximo esta nueva experiencia de enseñanza y aprendizaje bajo la modalidad de formación virtual.

Le invitamos a tomar en cuenta la presente *guía*, la cual tiene como objetivo que usted tenga a disposición la instrucción sobre cómo interactuar y utilizar adecuadamente los tutoriales virtuales.

## **Instrucción 1**

Al inicio de cada tutorial, aparecerá una pantalla como la que muestro a continuación, en la cual se detalla la función de cada uno de los botones que a lo largo del tutorial se irán mostrando:

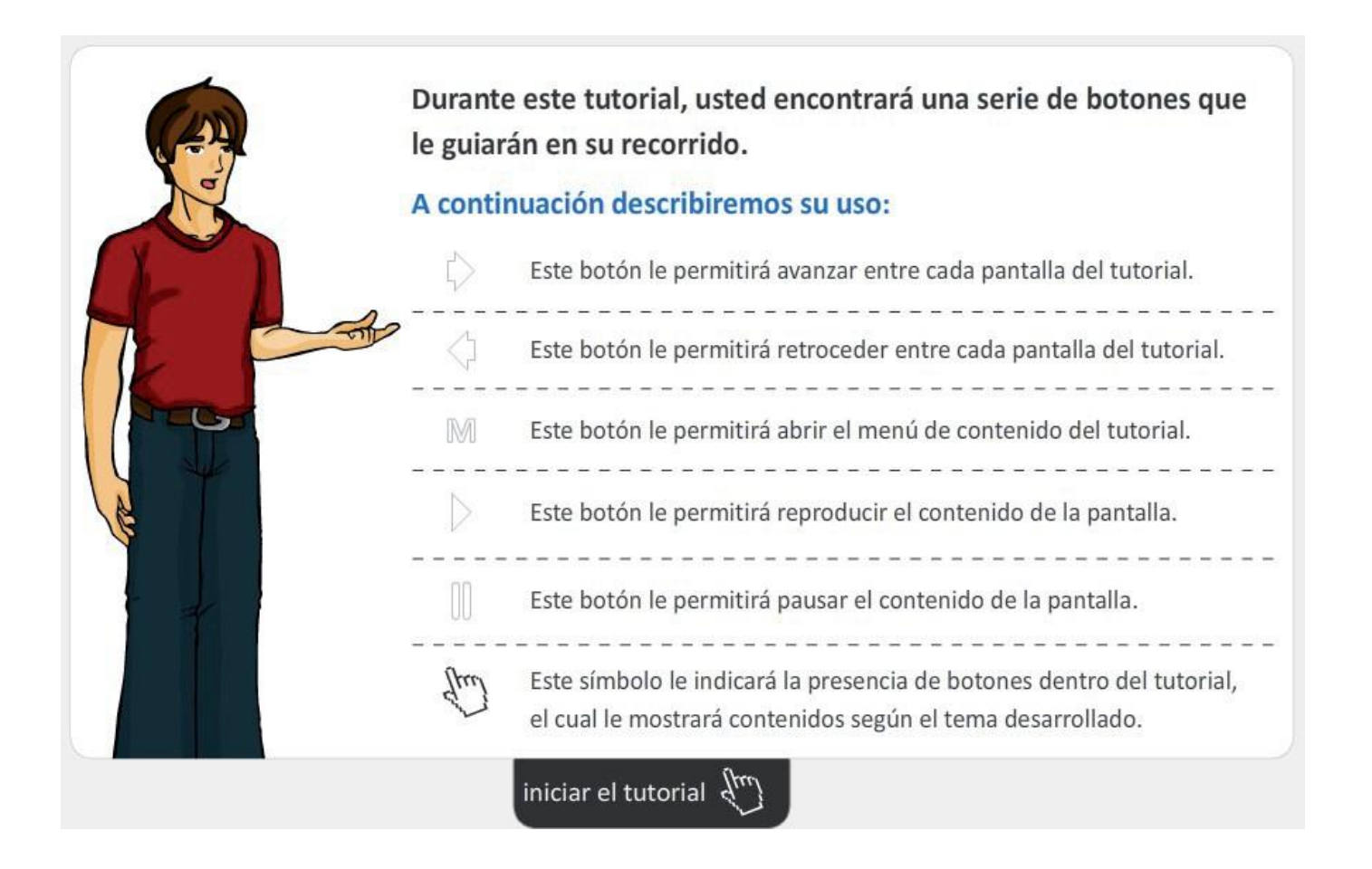

## **Instrucción 2**

Al abrir el tutorial virtual, en la parte inferior de la pantalla aparecerán una serie de botones que usted debe tomar en cuenta para interactuar.

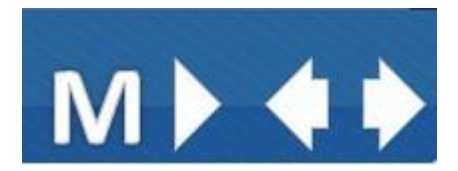

## **Instrucción 3**

En algunas pantallas del tutorial, aparecerá un botón como el que muestro a continuación; este tiene como función descargar un documento con información relevante del tema estudiado. Usted no solo tiene la oportunidad de leerlo, sino también de guardarlo e imprimirlo.

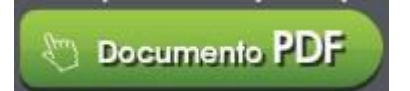

## **¡Recuerde!**

La persona docente que imparte este curso tiene la obligación y responsabilidad de aclarar las dudas o consultas que usted tenga sobre los temas de estudio, funcionalidad y uso del Centro Virtual de Formación, razón por la cual es importante que usted pida ayuda y apoyo si así lo requiere.

**iBuena** suerte!